## **Edit content**

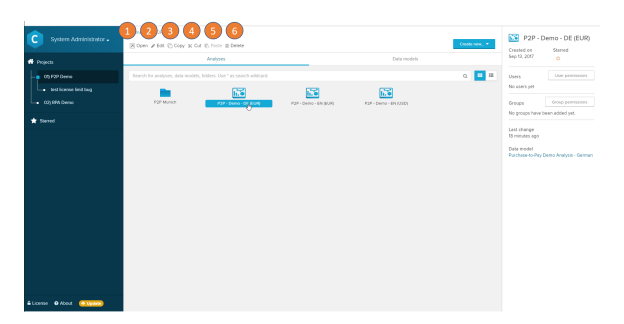

In the topbar above the content area all actions to the currently selected object can be found.

- 1. Opening the project, folder, analysis or datamodel.
- 2. Editing the project, folder, analysis or datamodel will allow you to edit the name and in case of the analysis to select the connected datamodel.
- 3. Copying will copy the object to the clipboard.
- 4. Cut will remove the selected element and copy it to the clipboard
- 5. Paste is only active in case an element is currently stored in the clipboard and can be pasted to the current position.
- 6. Delete will irrevocably remove the object.